#### Welcome

Thank you for choosing CIS! This quick setup guide will assist you with getting your CIS switch up and running. For more detailed configuration, please check the user manuals located on our website. If you have any questions, please do not hesitate to contact our support team.

The CIS-SW-POE4 has 5 Gigabit Ethernet ports (supports Auto MDI/X), an SFP port, and a USB 2.0 port (reserved for future use). It can be powered via the DC jack on the front (11-57V DC) or via Passive PoE (11-57V DC).

## **Powering the Switch**

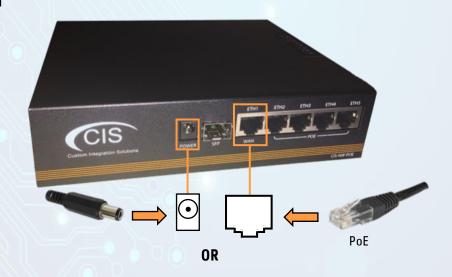

Connect the included power supply to the DC jack on the front, or power via passive PoE on ETH1

# **Initial Configuration**

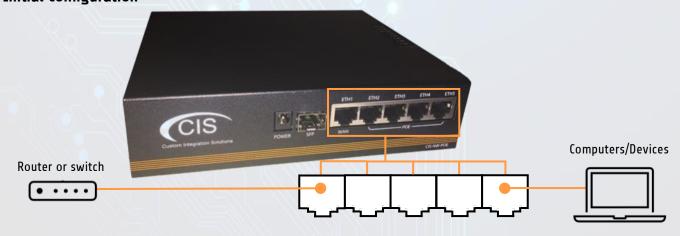

Connect your router or upstream switch to any of the Ethernet ports. We recommend you use the first or last port, and stay consistent in your installations to make troubleshooting easier. You must use the first port if you wish to power the switch via PoE. Connect the remaining ports to your devices.

## **Configuring the Switch**

The CIS-SW-POE4 is preconfigured to work without any initial configuration. You can configure the PoE, VLANs, and static IP by accessing the web interface.

1. Log into your router. Access the DHCP leases. If you're using a CIS router, select **IP** from the left toolbar, **DHCP Server**, then click the **Leases** tab. Locate the switch in the leases, then make note of it's current IP address.

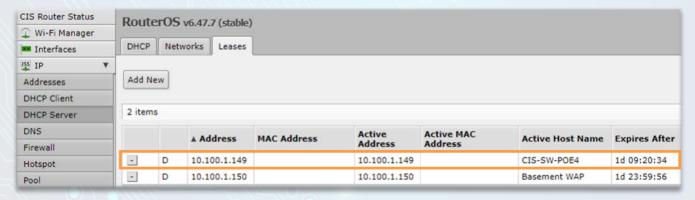

2. Open a web browser and navigate to the IP address of your switch. The default username is **cis** and the default password is **integration**.

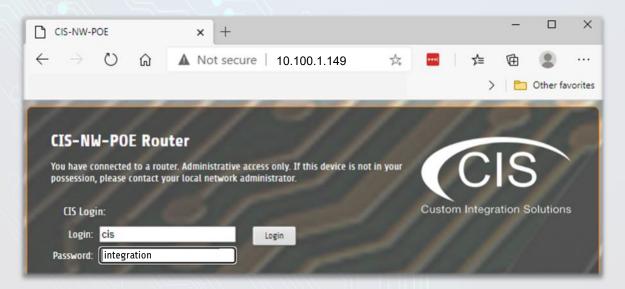

### **PoE Output**

The CIS-SW-POE4 provides PoE output on ports ETH2-ETH5. It can provide passive PoE, as well as 802.3af/at output.

- The output voltage will be the same as the input voltage.
- The maximum power output of each port is 1A. The total power output of the router is 2A
- It is recommended to use the optional 48V adapter. 802.af/at provides 30W per port, while the
  device uses 8W itself.

### **Reset Button**

This button is located on the side next to the USB port. Hold this button while the device is powered off, then apply power. Keeping holding until the USR LED light starts flashing, (5 seconds) then release the button to reset to the default CIS configuration. You can use this procedure if you have forgotten the password to access the device, or simply wish to return the unit to its default configuration state.

#### **Warranty Information**

Custom Integration Solutions™ products have a 2-Year Limited Warranty. This warranty includes parts and labor repairs on all components found to be defective in material or workmanship under normal conditions of use. This warranty shall not apply to products that have been abused, modified, or disassembled. Products to be repaired under this warranty must be returned to Custom Integration Solutions™ or a designated service center with prior notification and an assigned return authorization (RA) number.

Contact Information Web: www.custom-integration-solutions.com

Phone: Technical Support - (888) 976-3651

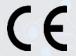

The CIS-SW-POE4 is in compliance with the essential requirements and other relevant provisions of Directive 2014/53/EC.